## Förändringar i Aurora teleQ rapporter

I Aurora teleQs nya rapporter har vi gjort några förändringar.

- Ärendetiden försvinner och ersätts av handläggningstid.
	- Ärendetid i de gamla rapporterna räknas från första utgående telefonsamtal till när ärendet klarmarkeras.
	- Handläggningstid i de nya rapporterna påbörjas när en handläggare öppnar ärendevyn, pausas när hen stänger ner ärendevyn och avslutas när en handläggare avslutar ärendet
- Samtalstid för telefonsamtal finns nu för de enheter som använder sk serverutringning för sina telefonsamtal.
- Aktiva ärenden finns nu med i rapporterna. Vill man inte se dem i rapporterna kan man välja bort dem under Avancerade inställningar.
- Tiden för när telefonsamtalet inkom finns inte med i den nya loggrapporten. Dvs. den tid som ni idag ser i parantes bredvid den bokade tiden i ärendevyn och i kolumnen Inkom i den gamla loggrapporten. Denna tid kommer ni att hitta i rapporten Inkommande kontakter. I loggrapporten fokuserar vi istället på den tid när ärendet skapades.

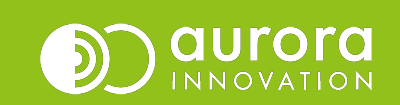

### Förändringar i Aurora teleQ rapporter

I Aurora teleQs nya rapporter har vi gjort några förändringar.

• Tiden för när ärendet skapas har korrigerats i de nya rapporten. Den tid som visas i den nya rapporten är den tid då ärendet finns i ärendelistan. Det är den tid som sedan tidigare använts när väntetid beräknas.

Detta innebär att tiden för när ärendet skapades som syns i historiken för ärendet och tiden i nya loggrapporten kommer skilja sig åt. Detta kommer att åtgärdas i kommande uppgraderingar.

• Namnsättningen på händelser har setts över så vissa händelser heter inte samma sak i historiken på ärendet som i de nya rapporterna. Vi kommer på sikt att jobba för att benämningarna ska vara så lika som möjligt.

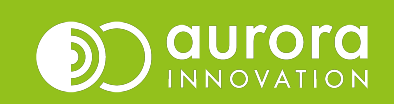

# Loggrapport i Aurora teleQ

När du öppnar rapportfliken i Aurora teleQ är det dagens loggrapport som visas som default

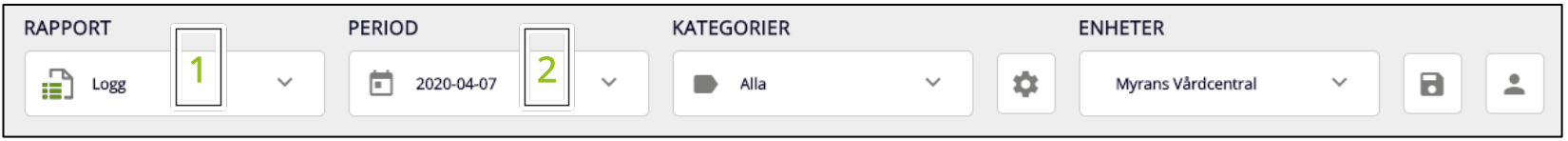

#### 1

Under Rapport kan du välja vilken rapport du vill jobba med, om du tex vill byta från loggen som är den förvalda. Letar du efter en specifik rapport kan du söka på namn, den korta beskrivande texten eller nyckelord.

#### 2

Under Period väljer du vilken tidsperiod du vill titta på, du kan välja mellan dag, vecka, månad eller en valfri period

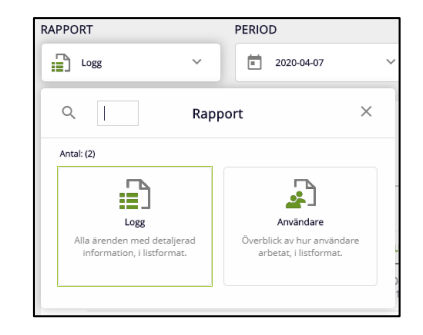

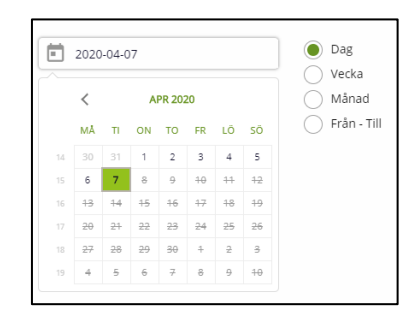

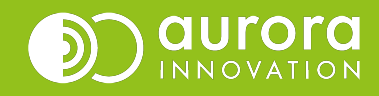

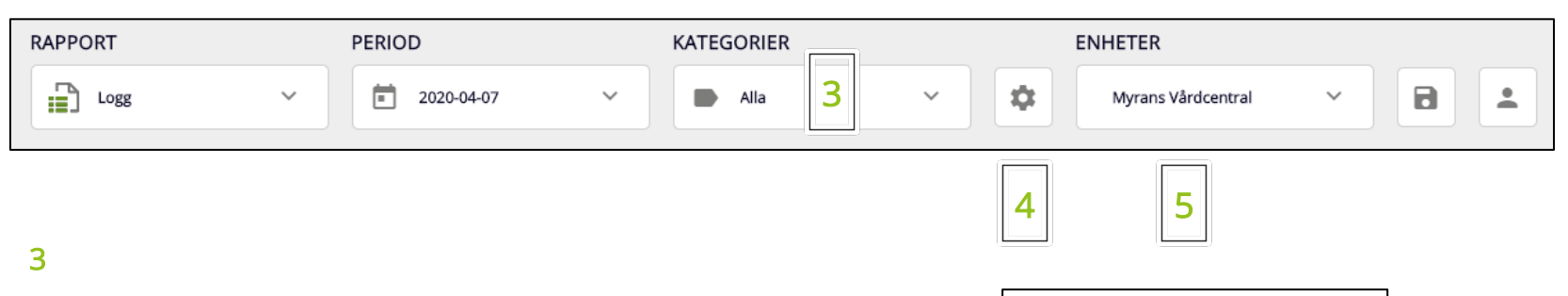

Under Kategorier filtrerar du vilka kategorier du vill ta med i din rapport

Har du många kategorier kan du även här göra en sökning.

#### 4

Det lilla kugghjulet avser Avancerade Inställningar

#### 5

Om du har tillgång till flera Enheter så kan du här filtrera vilken eller vilka enheter som du vill ta med i din önskade rapport.

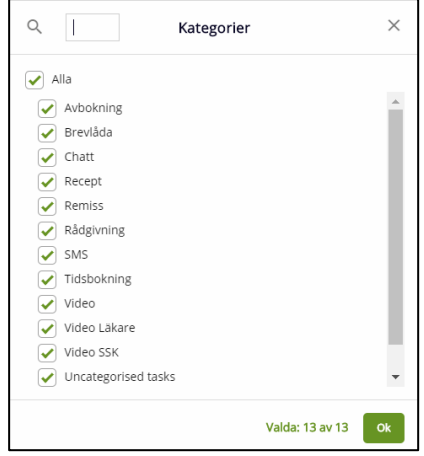

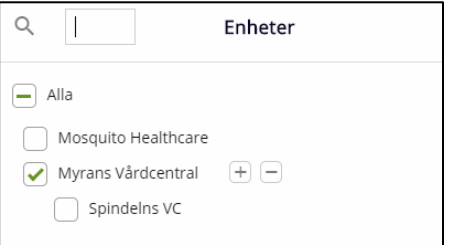

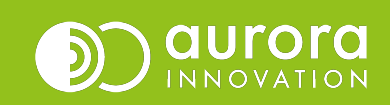

#### 6

Du ser din loggrapport och du ser hur många poster den innehåller.

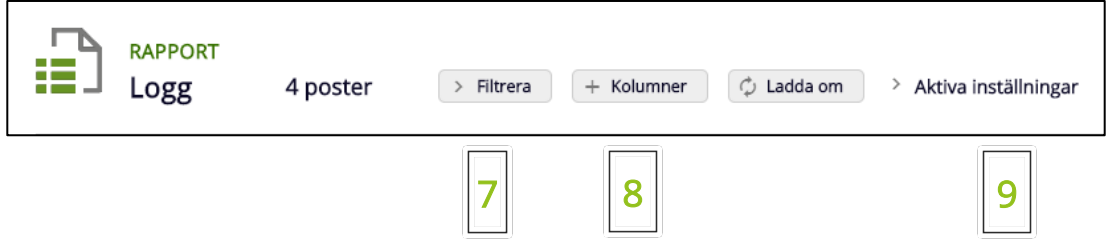

#### 7

Du kan Filtrera och söka på telefonnummer och anteckningar.

#### 8

Går du in på Kolumner kan du göra flera inställningar, klicka och välj vilka kolumner du vill ta med i din rapport. Du kan även markera en rad och dra den uppåt eller nedåt för att sortera kolumnerna i en egen önskad ordning.

#### 9

Om du vill se en överblick av dina inställningar du har gjort på din rapport klickar du på Aktiva inställningar

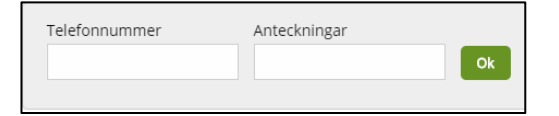

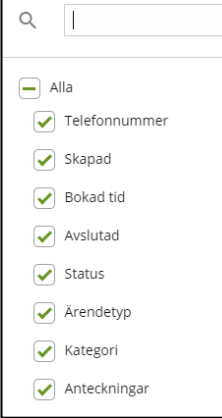

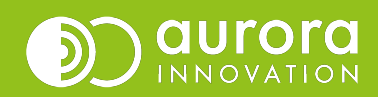

Informationen du ser här styrs av de kolumnval du precis gjort.

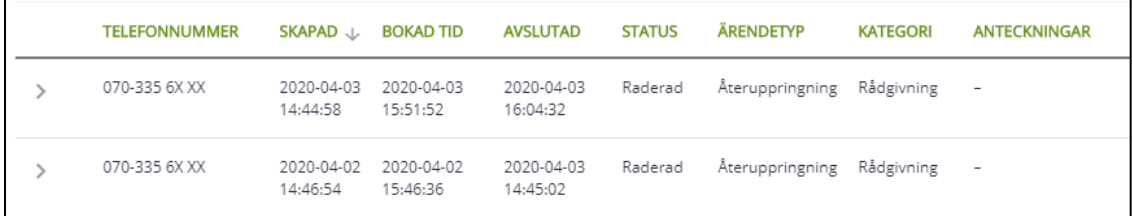

Varje rad är ett ärende, vill du se mer detaljerad informationen om ärendet, klicka på raden så visas historiken för det ärendet.

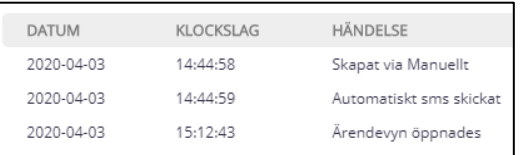

#### 11

Innehåller din rapport många ärenden så syns inte alla på första sidan, för att se de kan du välja mellan att bläddra med pilarna eller välja att visa fler ärenden per sida.

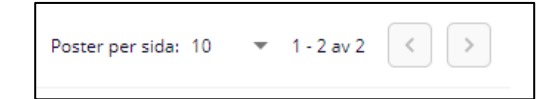

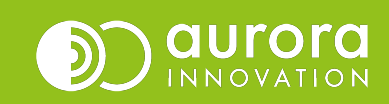

10

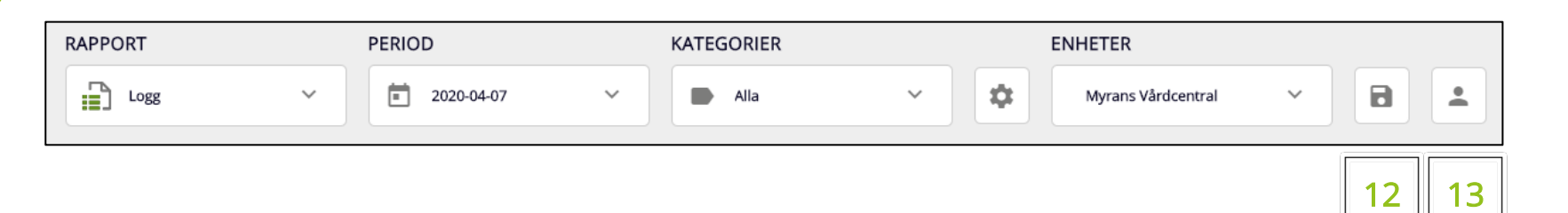

#### 12

Nu när du har tagit fram din favoritlogg så sparar du den genom att trycka på diskettsymbolen.

Du väljer själv namn på din sparade rapport.

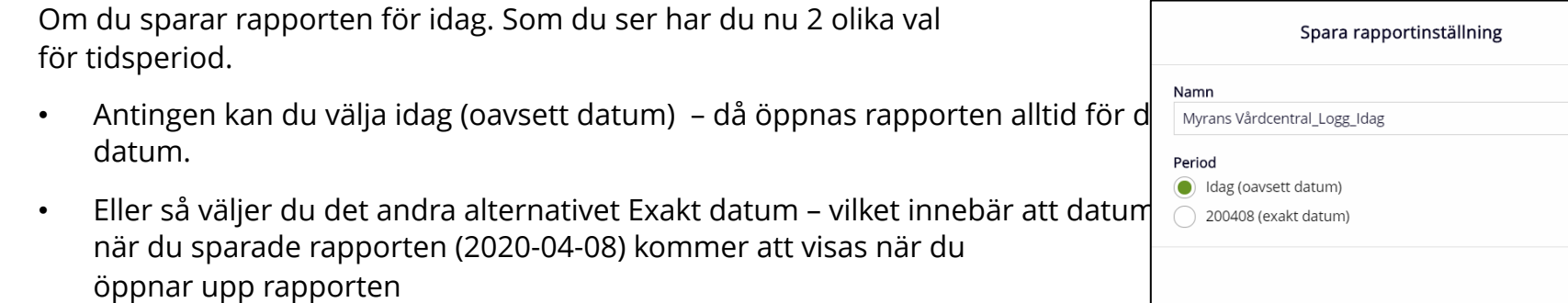

'Oavsett datum' finns för: idag, igår, föregående vecka och föregående månad.

#### 13

Du kan när som helst få fram din favorit genom att gå till Mina RapportInställningar och välja den önskade rapporten.

#### Lycka till!

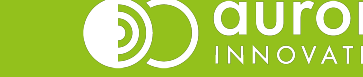

O O N

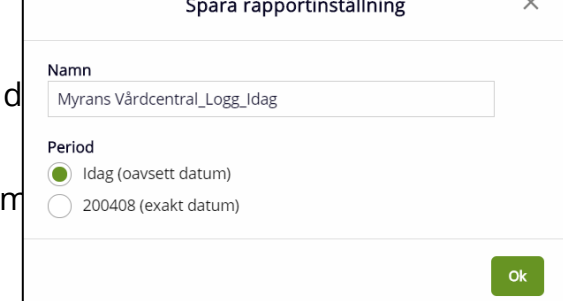

# Support

Har du frågor eller funderingar ang. den nya loggrapporten? Vänligen vänd dig till din support för Aurora teleQ.

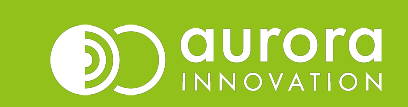